## Payment Profiles And Settings

Last Modified on 06/15/2023 1:45 pm PDT

## Go to **Administration**, select *Settings*, and click on the *Payment* tab.

You will see a payment profile drop-down menu at the top of the payment tab if you have more than one profile. Multiple payment profiles may be used for foreign currency processing or if you have more than one USD profile to manage products, convenience, or surcharge payments. These payment profiles may be linked to a unique [Receipt](https://help.maast.com/help/receipts) Profile.

Use the settings interface to configure your batch close time, AVS and CVV settings, and Virtual Terminal settings. The table below outlines the fields, settings, and descriptions.

*NOTE: If you want to create a new Payment Profile, [contact](https://help.maast.com/help/contacting-maast) our customer support team.*

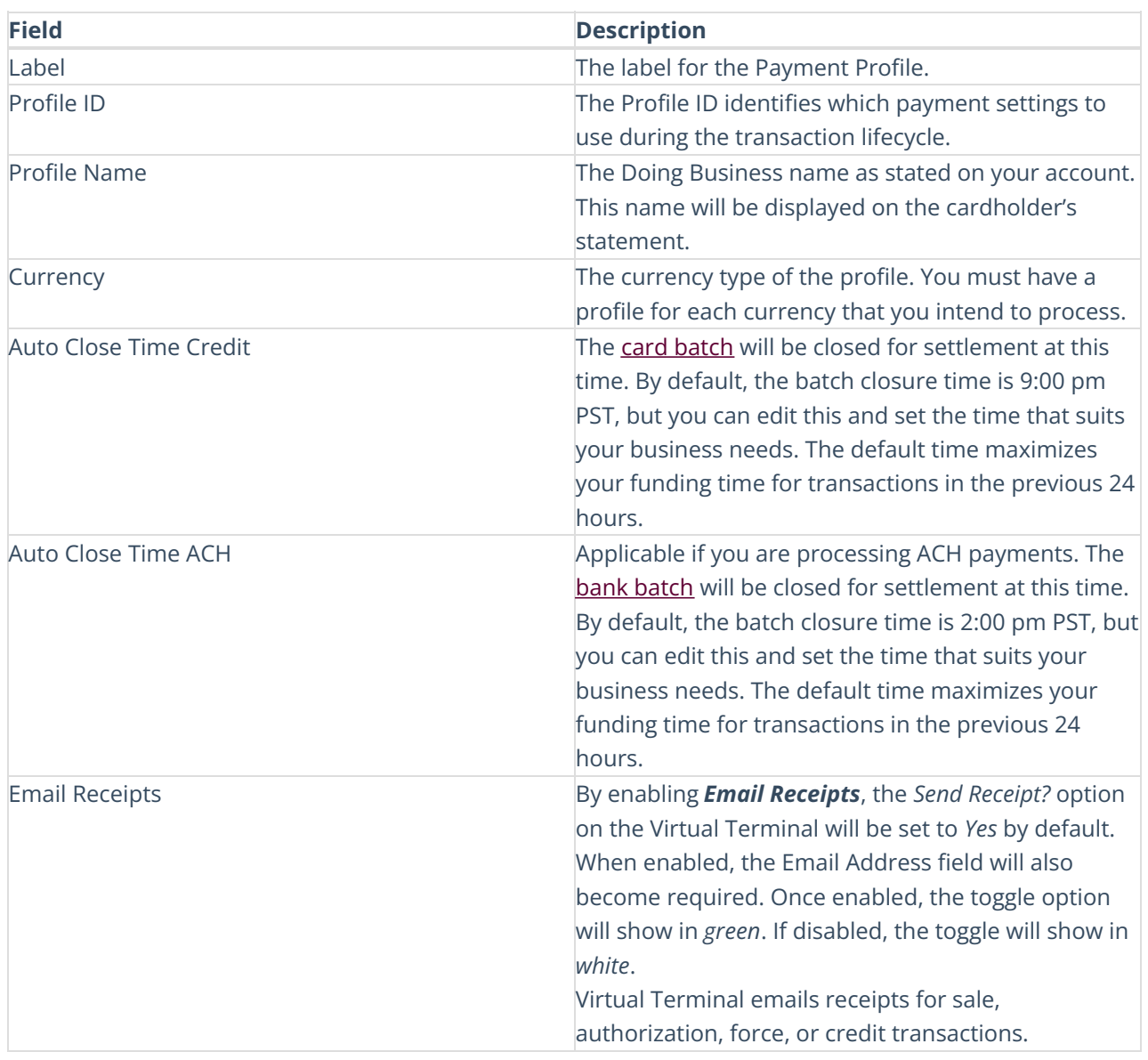

## **Payment Detail Settings**

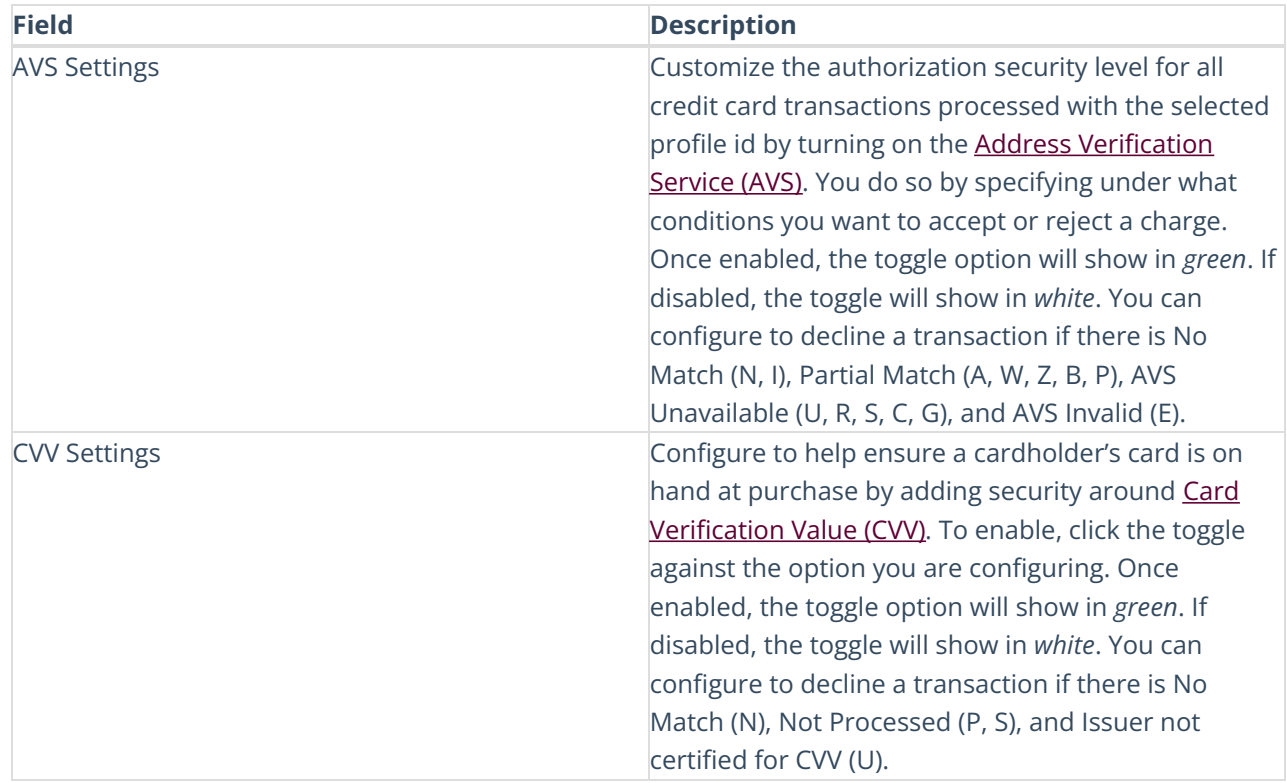

## **Virtual Terminal Settings**

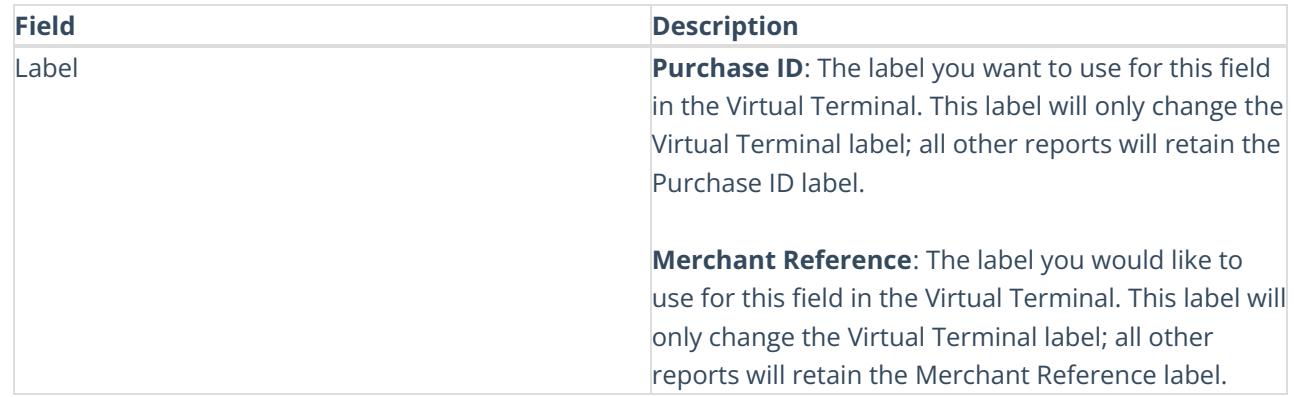

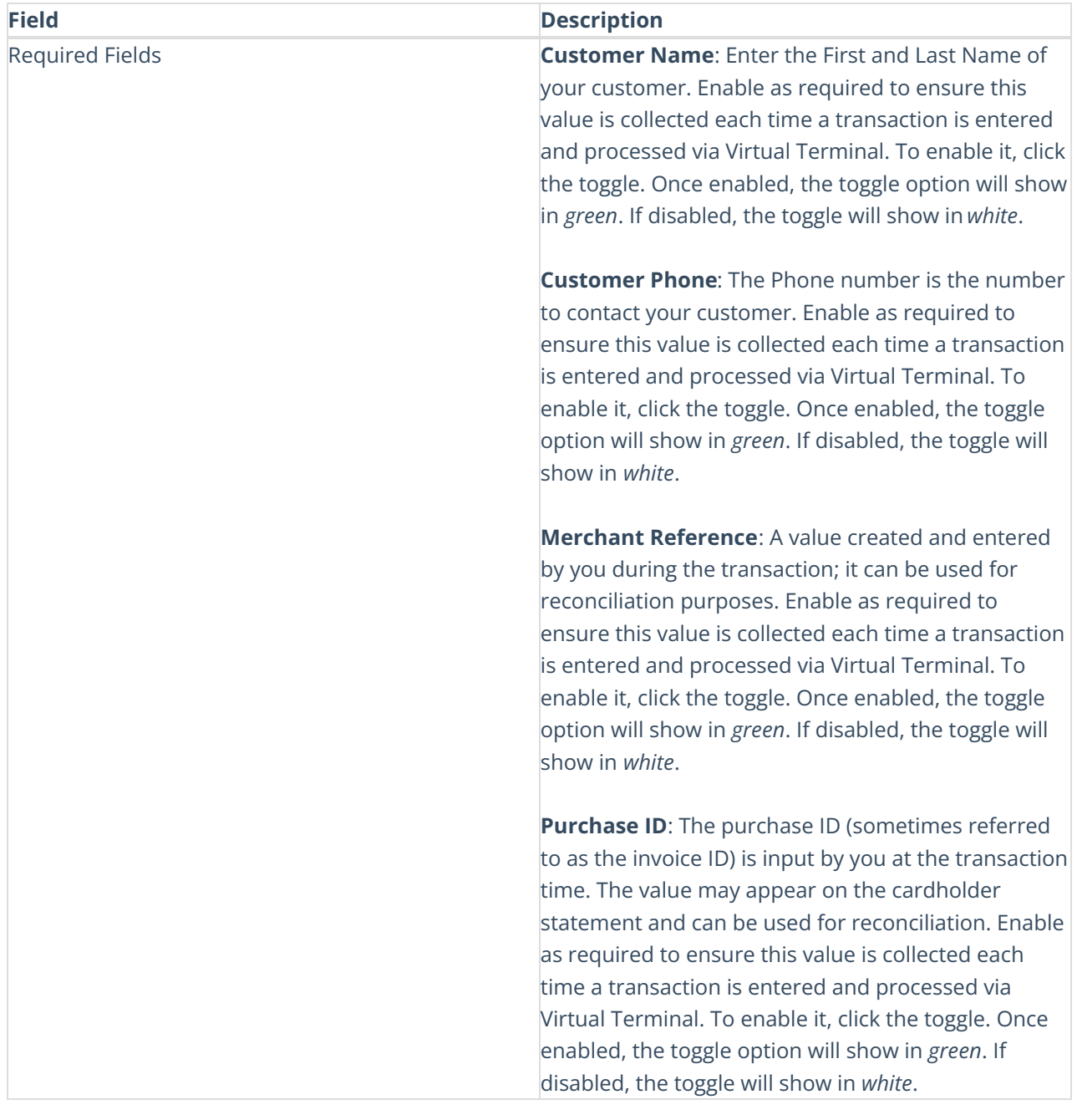

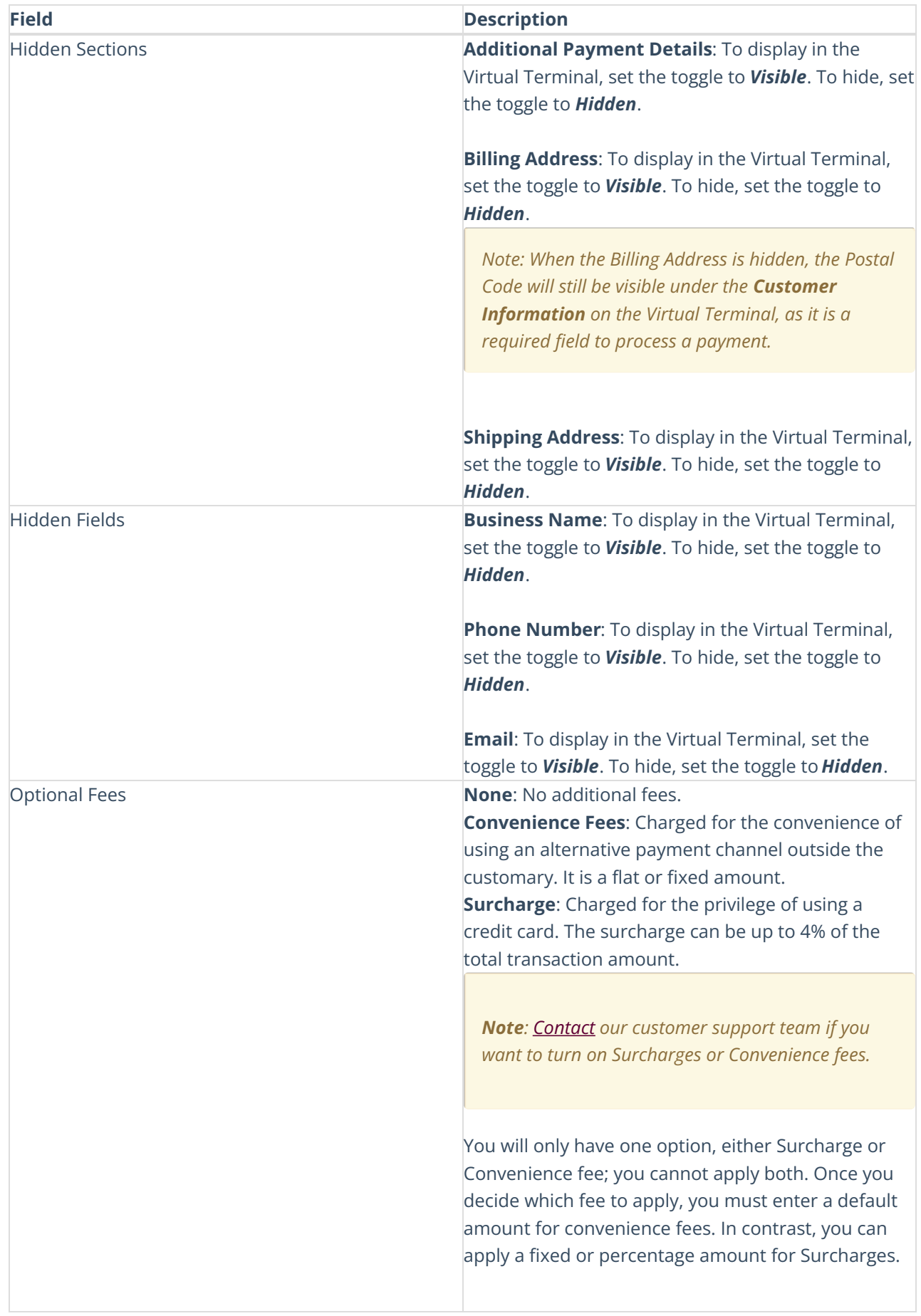

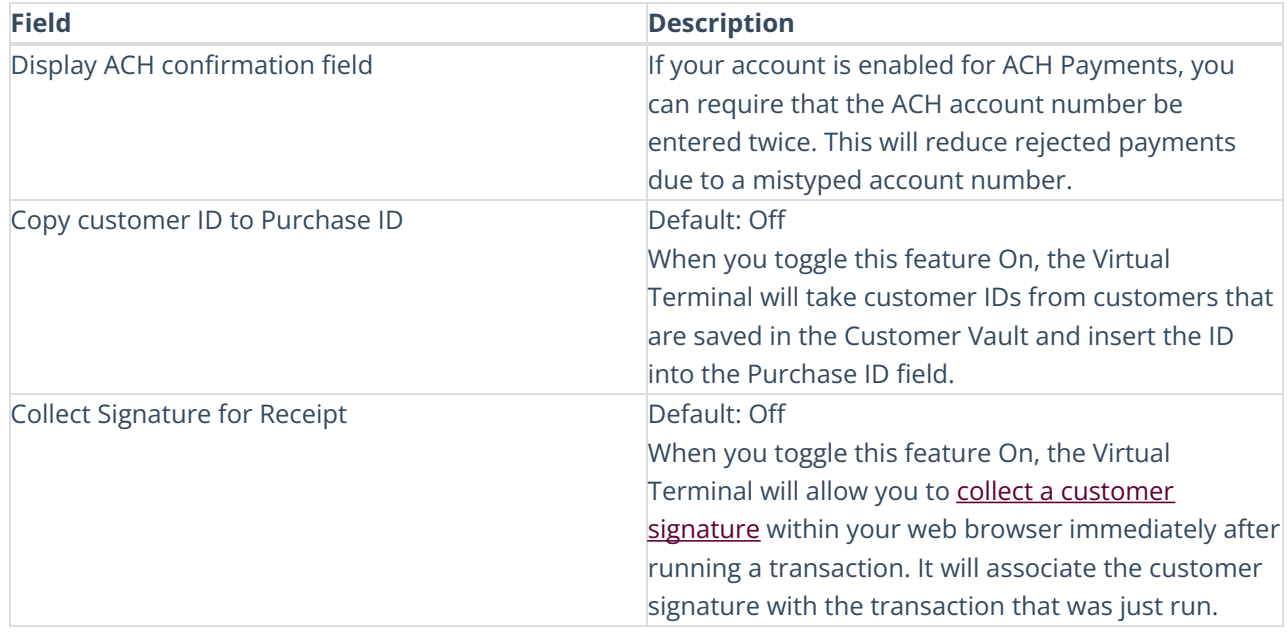